## **5.1 Багш нэмэх**

 Энэ бүлэгт сургалтын үйл ажиллагаа явуулахад оролцож байгаа багшийг сургалтын үүрэг оролцоогоор нь удирдах ажилтан, багш, бусад ажилтан гэж тодорхойлон бүртгэх болон багшийн сургалтын үйл ажиллагаатай холбоотой мэдээллийг оруулах зааврыг танилцуулна.

Багш нэмэх үйлдлийг хийхээс өмнө системд **дараах нөхцөл** биелсэн байх шаардлагатай.

- 1. Багш, ажилтныг хүний нөөцийн удирдлагын системд байгууллага дээрээ бүртгэсэн байх, ажил эрхлэлтийг нь баталгаажуулах үйлдэл хийсэн байх
- 2. Багшийн ажлын байрыг үүсгэхдээ **ажлын байр**ны **ажлын ангилал**ыг зөв сонгож өгөх
- 3. Боловсролын удирдлага системд тухайн багшийг харьяалуулах сургалт арга зүйн нэгжийг үүсгэсэн байх

Хүний нөөцийн системд багш гэсэн ажлын байран дээр бүртгэгдсэн ажилтныг боловсролын удирдлага систем дээр багшаар ажиллана гэдгийг тодорхойлоход **багш нэмэх** гэсэн үйлдлийг ашиглана.

Багш нэмэх үйлдлийг хийхэд дараах дарааллыг баримтлана. Үүнд:

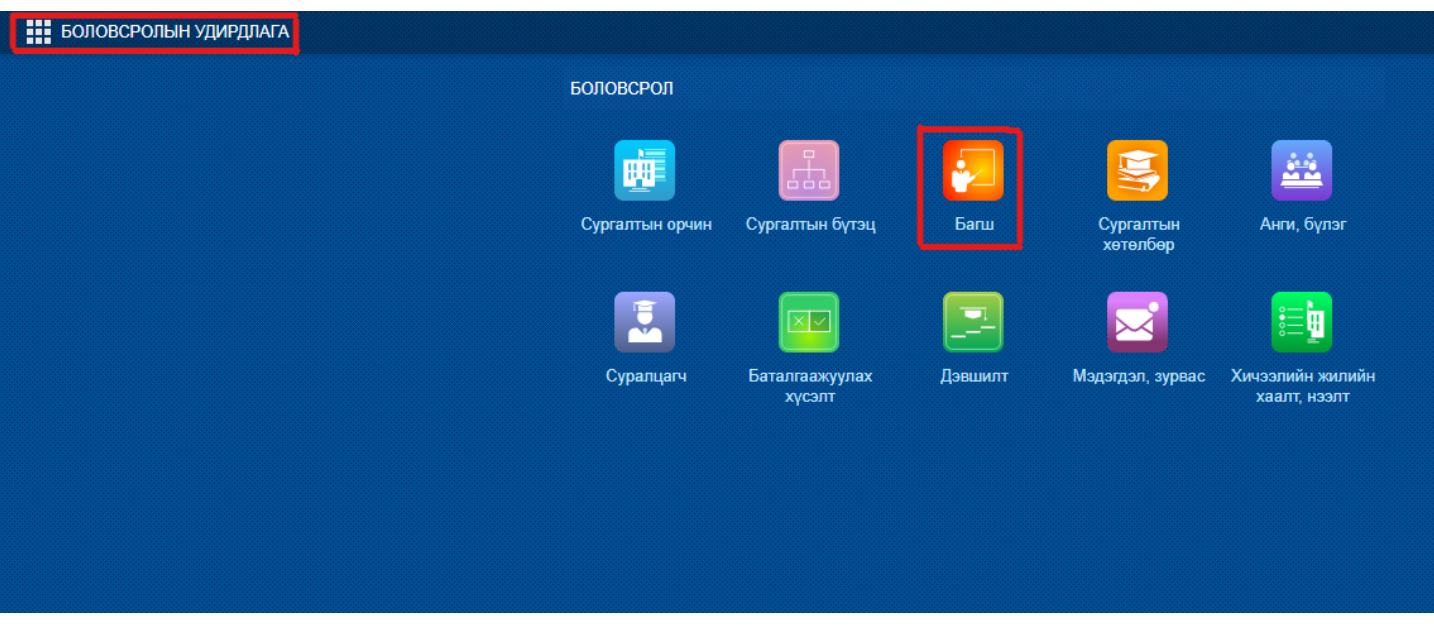

**1. БУ системийн Багш** үйл ажиллагааг сонгоно.

 2. Багш нэмэх цонхны мэдээллийг оруулаад хадгална. /Цонхны баруун дээд хэсэгт байрлах **Багш нэмэх** үйлдлийг дарахад багш бүртгэх дараах цонх нээгдэнэ./

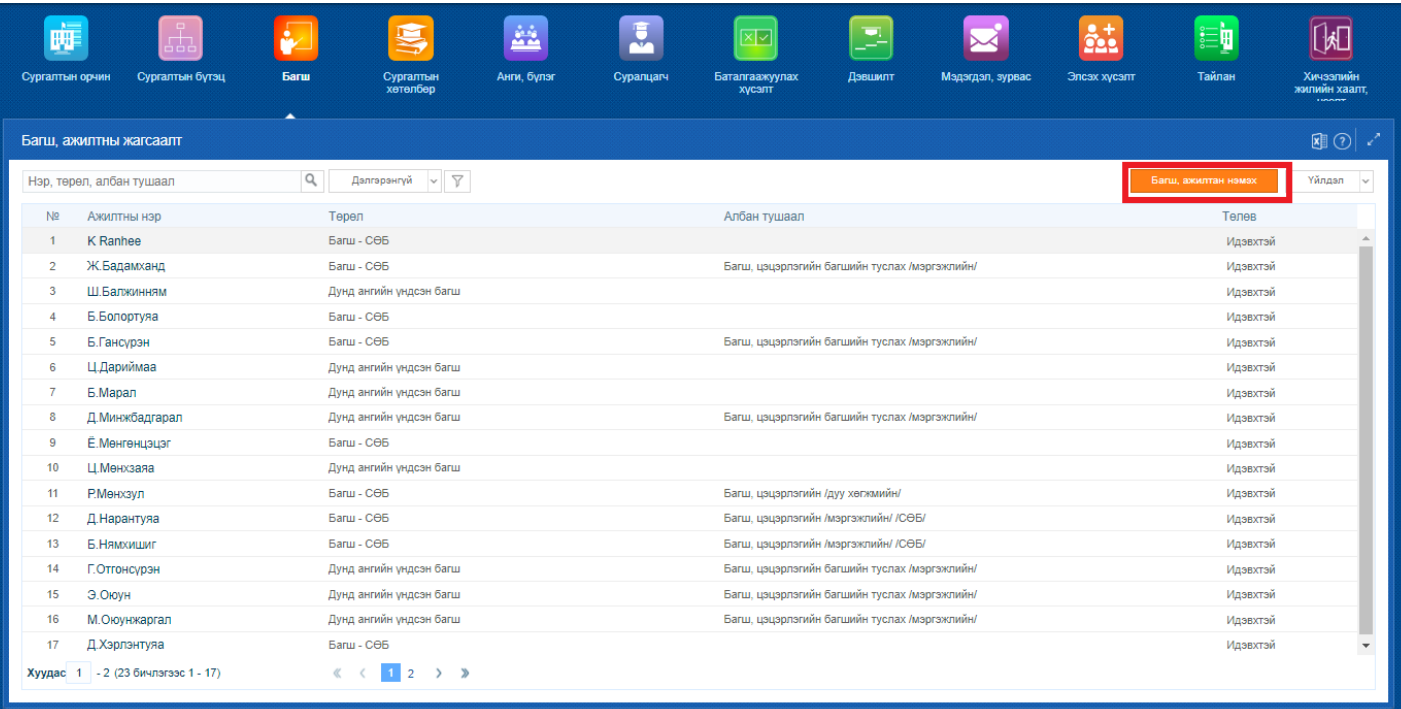